### FOSSDEM 2021 Workshop

# Using the WireGuard VPN http://dashohoxha.fs.al/using-wireguard-vpn/

Dashamir Hoxha dashohoxha@gmail.com

## About WireGuard

WireGuard is a simple, fast and modern VPN that utilizes state-of-the-art cryptography. It is quite flexible and can be used in many situations.

- Simple & Easy-to-use
- Cryptographically Sound
- **Minimal Attack Surface**
- High Performance
- Well Defined & Thoroughly Considered

For more details have a look at its page: <https://www.wireguard.com/>

We will install a WireGuard server with Docker and [docker-scripts](https://gitlab.com/docker-scripts/ds):

- 1. Install **Docker**
- 2. Install docker-scripts:  **apt install git make m4 git clone \ https://gitlab.com/docker-scripts/ds \ /opt/docker-scripts/ds cd /opt/docker-scripts/ds/ make install** 3. Install the WireGuard container:

 **ds pull wireguard ds init wireguard @wireguard cd /var/ds/wireguard/ vim settings.sh ds make**

#### ➢ **ROUTED\_NETWORKS="0.0.0.0/0"**

Tells the client what to route to the WG interface. In this case all the internet traffic will go through the WG tunnel.

➢ **DNS\_SERVERS="176.103.130.130, 176.103.130.131"**

Tells the client which DNS servers to use. You can use your preferred DNS servers here.

#### ➢ **ALLOW\_INTERNET\_ACCESS=yes**

Allows the WG server to behave as a NAT server for the clients, providing them access to the Internet.

### ➢ **CLIENT\_TO\_CLIENT=no**

Tells the server to block the connections between the clients.

#### ➢ **KEEPALIVE\_PERIOD=0**

Disables the *keepalive* feature, which makes the client to send periodically a packet to the server. Usually 25 is a good value for it.

#### Test the WireGuard server

1. Create client configurations on the WG server:  **ds client add client1 192.168.100.1 ds client add client2 192.168.100.2** 2. Send configuration files to each client  **ds share www client1 ds share www client2** 3. Get config file on the client:  **wget --no-check-certificate -O client1.conf \ https://11.12.13.14:4343/clients/client1.conf.HjamzWEpWW6z4LT** 4. Test the VPN connection on the client:  **apt install wireguard wg-quick up ./client1.conf curl ifconfig.co wg-quick down ./client1.conf** 5. Start the VPN connection as a service:  **mv client1.conf /etc/wireguard/wg0.conf systemctl enable wg-quick@wg0 systemctl start wg-quick@wg0 curl ifconfig.co**

## WireGuard Usecases

Some of the usecases supported by this WG server are:

- 1. Securing connections to the Internet
- 2. Creating a Virtual Private LAN
- 3. Routing between remote private LANs
- 4. Accessing clients from a cloud server

#### Usecase #1: Secure connection to the Internet

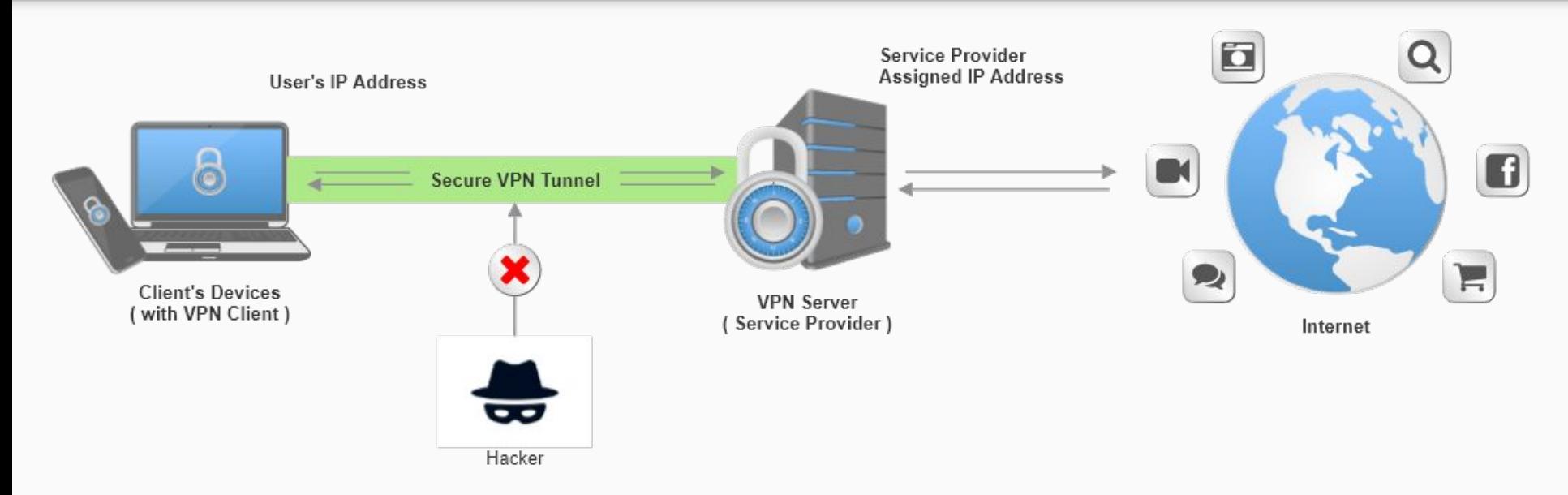

This is maybe the most popular reason why people want to use a VPN. If you are connected to an unknown WiFi hotspot (one that it is not under your control), it is quite possible that someone may try to eavesdrop your communications, and maybe try to hack you. The recommended solution is to use a VPN for connecting to the Internet.

#### Usecase #2: Virtual Private LAN

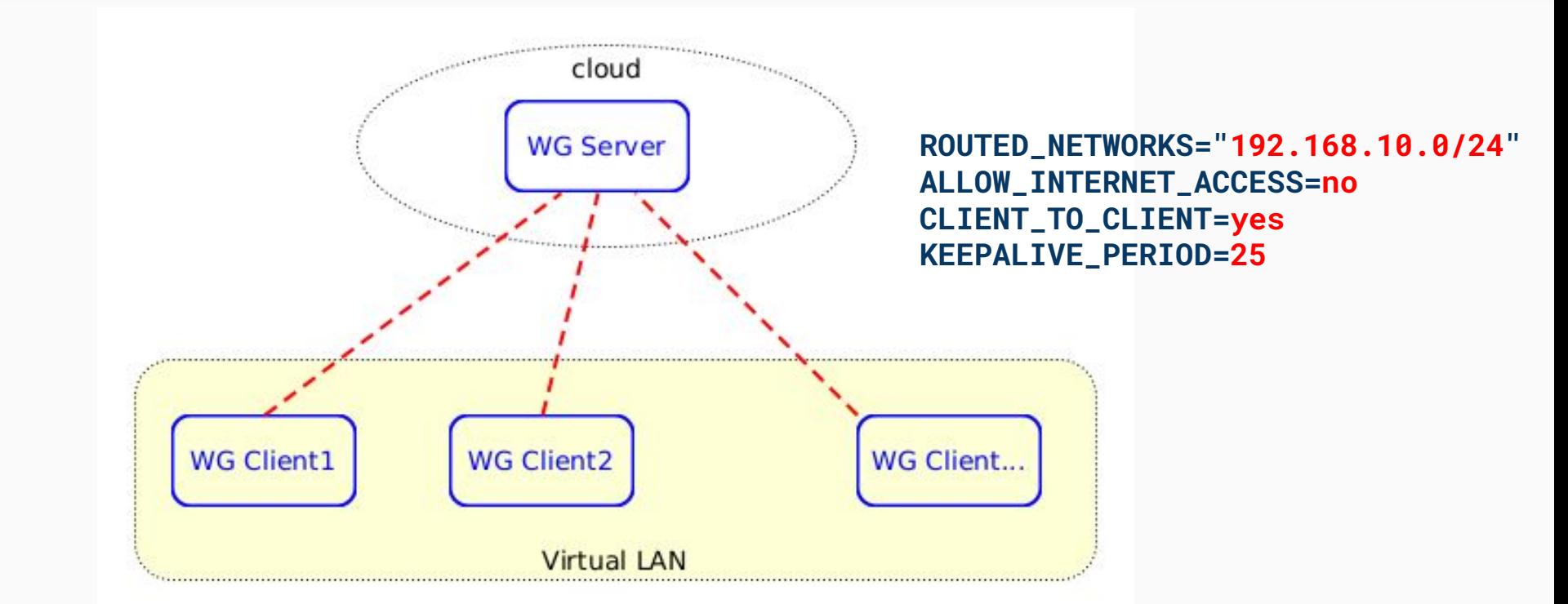

In this case there are several computers distributed all over the internet, and we want them to communicate with each-other safely and securely, as if they are in a private LAN.

#### Usecase #3: Routing between remote private LANs

![](_page_8_Figure_1.jpeg)

**ROUTED\_NETWORKS=" 192.168.11.0/24, 192.168.12.0/24" ALLOW\_INTERNET\_ACCESS=no CLIENT\_TO\_CLIENT=yes KEEPALIVE\_PERIOD=25**

> This case is an extension of the second case, in the sense that not only the WG clients can communicate with each-other, but also the other clients on their LANs can communicate with each-other.

#### Usecase #4: Accessing clients from a cloud server

![](_page_9_Figure_1.jpeg)

**ROUTED\_NETWORKS="172.24.0.0/16" ALLOW\_INTERNET\_ACCESS=no CLIENT\_TO\_CLIENT=no KEEPALIVE\_PERIOD=25**

In this case we want the clients and a containerized application on the cloud to be able to access each-other, but the clients themselves should not be able to access each-other.

### Usecase#4 example: Remote access to Computer Labs, with Guacamole server on a VPS on the cloud

![](_page_10_Figure_1.jpeg)

See:<http://dashohoxha.fs.al/accessing-computer-labs-remotely/>

Using Docker and docker-scripts we create virtual environments for testing the different usecases of the WireGuard server.

- $\rightarrow$  [Test #1: Accessing the internet from a WG client](https://gitlab.com/docker-scripts/wireguard/-/tree/master/testing#test-1-accessing-the-internet-from-a-wg-client)
- **→** [Test #2: Two clients cannot ping each-other](https://gitlab.com/docker-scripts/wireguard/-/tree/master/testing#test-2-two-clients-cannot-ping-each-other)
- $\rightarrow$  [Test #3: Two clients can ping each-other](https://gitlab.com/docker-scripts/wireguard/-/tree/master/testing#test-3-two-clients-can-ping-each-other)
- **→** [Test #4: Virtual private LAN](https://gitlab.com/docker-scripts/wireguard/-/tree/master/testing#test-4-virtual-private-lan)
- **→** [Test #5: Routing between two LANs](https://gitlab.com/docker-scripts/wireguard/-/tree/master/testing#test-5-routing-between-two-lans)
- **→** [Test #6: Accessing clients from a cloud server](https://gitlab.com/docker-scripts/wireguard/-/tree/master/testing#test-6-accessing-clients-from-a-cloud-server)

### Test #1: Accessing the internet from a WG client

![](_page_12_Figure_1.jpeg)

The first test is related to the Usecase #1, where a WG client can access the internet through a secure connection to the WG server.

#### apt install highlight expect ./test1.sh

The default settings of the server are OK, so we don't need to modify them. After creating configuration files (for the client and for the server), we go to client1 and:

- 1. start up the interface wg0
- 2. test the connection to the WG server
- 3. test the connection to the internet

#### Test #2: Two clients cannot ping each-other

![](_page_13_Figure_1.jpeg)

This test is related to the Usecase #1, where a WG client can access the internet through a secure connection to the WG server. By default, two different clients cannot ping each-other. The setting **CLIENT\_TO\_CLIENT** by default is commented out (which means disabled).

The default settings of the server are OK, so we don't need to modify them. After creating configuration files:

- 1. start up wg0 on client1
- 2. start up wg0 on client2
- 3. try to ping from client1 to client2
- 4. try to ping from client2 to client1

#### Test #3: Two clients can ping each-other

![](_page_14_Figure_1.jpeg)

This test is related to a customized version of Usecase #1, where WG clients can also ping each-other, besides accessing the internet through the WG server. This requires the setting **CLIENT\_TO\_CLIENT=yes** (enabled).

Test steps:

- 1. set CLIENT\_TO\_CLIENT=yes on the server
- 2. generate configuration files
- 3. start up wg0 on client1
- 4. start up wg0 on client2
- 5. ping from client1 to client2
- 6. ping from client2 to client1

#### Test #4: Virtual private LAN

![](_page_15_Figure_1.jpeg)

This test is related to the Usecase #2, where clients can access each-other, but cannot access the internet through the WG interface (because of the setting **ALLOW\_INTERNET\_ACCESS=no**).

#### Settings:

ROUTED\_NETWORKS="10.100.100.1, 192.168.100.0/24" ALLOW\_INTERNET\_ACCESS=no CLIENT\_TO\_CLIENT=yes KEEPALIVE\_PERIOD=25

#### Test #5: Routing between two LANs

![](_page_16_Figure_1.jpeg)

This test is related to the Usecase #3, where clients on two different private LANs, can access each-other through the WG network.

#### Settings:

ROUTED\_NETWORKS="10.100.100 .1/32, 192.168.100.0/24, 172.25.0.0/16, 172.26.0.0/16" ALLOW\_INTERNET\_ACCESS=no CLIENT\_TO\_CLIENT=yes KEEPALIVE\_PERIOD=25

#### Test #6: Accessing clients from a cloud server

![](_page_17_Figure_1.jpeg)

This test is related to Usecase #4, where a containerized application on the cloud, which is located on the same docker network as the WG server, can access clients that don't have a public IP. At the same time, clients can access the application, but not each-other.

#### Settings:

ROUTED\_NETWORKS="10.100.100 .1, 172.24.0.0/16" ALLOW\_INTERNET\_ACCESS=no CLIENT\_TO\_CLIENT=no KEEPALIVE\_PERIOD=25

# Thank you for your attention!

# Any questions or comments?